# **Eksigent<sup>®</sup> Method Merger Tool for Analyst<sup>®</sup> Software**

User Guide

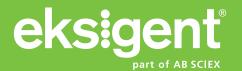

This document is provided to customers who have purchased AB Sciex equipment to use in the operation of such AB Sciex equipment. This document is copyright protected and any reproduction of this document or any part of this document is strictly prohibited, except as AB Sciex may authorize in writing.

Software that may be described in this document is furnished under a license agreement. It is against the law to copy, modify, or distribute the software on any medium, except as specifically allowed in the license agreement. Furthermore, the license agreement may prohibit the software from being disassembled, reverse engineered, or decompiled for any purpose.

Portions of this document may make reference to other manufacturers and/or their products, which may contain parts whose names are registered as trademarks and/or function as trademarks of their respective owners. Any such use is intended only to designate those manufacturers' products as supplied by AB Sciex for incorporation into its equipment and does not imply any right and/or license to use or permit others to use such manufacturers' and/or their product names as trademarks.

AB Sciex makes no warranties or representations as to the fitness of this equipment for any particular purpose and assumes no responsibility or contingent liability, including indirect or consequential damages, for any use to which the purchaser may put the equipment described herein, or for any adverse circumstances arising therefrom.

For research use only. Not for use in diagnostic procedures.

The trademarks mentioned herein are the property of AB Sciex Pte. Ltd. or their respective owners. Eksigent is a division of AB Sciex, LLC.
AB SCIEX™ is being used under license.

CE

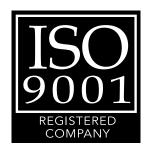

Eksigent 5875 Arnold Road, Dublin, CA 94568. AB Sciex LP is ISO 9001 registered. © 2012 AB SCIEX. Printed in Canada.

# **Contents**

| Eksigent <sup>®</sup> Method Merger Tool for Analyst <sup>®</sup> Software | 5  |
|----------------------------------------------------------------------------|----|
| Overview                                                                   | .5 |
| Technical Support                                                          | .6 |
| Register Method Merger with the Analyst Software                           | .6 |
| Launch the Method Merger Tool                                              | .7 |
| Method Merger Tool User Interface                                          | .8 |
| Method Merger Tool Work Flow                                               | .9 |
| Create Merged Methods                                                      |    |
| Viewing Merged Methods                                                     |    |
| Updating Merged Methods                                                    | 10 |

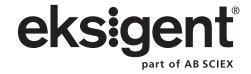

# Eksigent<sup>®</sup> Method Merger Tool for Analyst<sup>®</sup> Software

#### **Overview**

The Eksigent<sup>®</sup> Method Merger tool for the Analyst<sup>®</sup> software enables the users to embed Eksigent device methods into Analyst software acquisition methods.

By default, when an acquisition method is saved in Analyst software for a hardware profile that contains Eksigent devices, only the references to the Eksigent device method files are stored inside the Analyst software method. The relationship between the methods in this case is displayed in Figure 1-1:

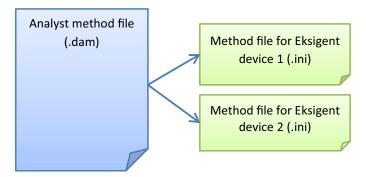

Figure 1-1 Method Merger Tool methods relationship

Depending on the workflow, this type of method association may raise a concern over the consistency of the acquisition methods because the Analyst software acquisition methods and the referenced device methods can be modified independently. To address this concern, the Method Merger tool was created to enable use cases where a more strict control over method integrity is required.

With the Method Merger tool, the user can encapsulate (merge) the Eksigent device methods into the Analyst software acquisition method eliminating the possibility of unintentional modification of any parts of the acquisition method. The structure of the acquisition methods produced by the Method Merger tool is displayed in Figure 1-2.

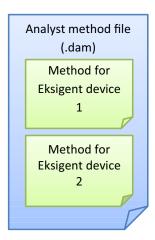

Figure 1-2 Acquisition methods structure

The Method Merger tool enables work flows where a non-merged version of the acquisition method could be used during method development. After the method parameters are finalized, a merged version of the method may be produced for conducting final experiments or for future references.

#### **Technical Support**

AB SCIEX and its representatives maintain a staff of fully trained service and technical specialists located throughout the world. They can answer questions about the software or any technical issues that may arise. For more information, visit the Web site at <a href="https://www.absciex.com">www.absciex.com</a>.

# Register Method Merger with the Analyst Software

The Method Merger tool is implemented as Analyst companion software. To be accessible, it must be registered with Analyst software first. Registration of the Method Merger tool can be done using the Eksigent Driver Configuration Utility that is available through the Eksigent program group in the Windows Start menu. The configuration option is shown in Figure 1-3.

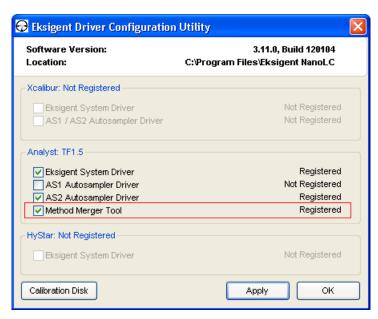

Figure 1-3 Eksigent driver configuration utility

## **Launch the Method Merger Tool**

Once registered, the Method Merger tool can be launched through the link in the Companion Software panel in the Analyst software. See Figure 1-4.

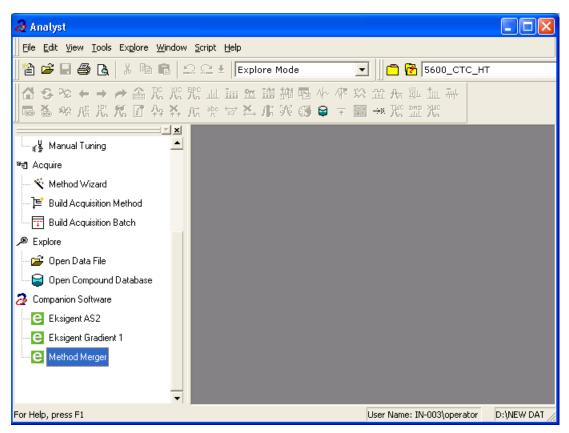

Figure 1-4 Method Merger tool selection in the Analyst software

## **Method Merger Tool User Interface**

The user interface (UI) of the Method Merger tool is shown in Figure 1-5.

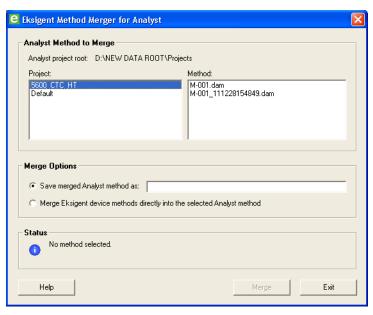

Figure 1-5 Method Merger tool user interface

The main elements of the Method Merger tool UI are described as follows:

**Analyst Method to Merge** group - allows the user to select an input Analyst software method within the project structure of the current data directory.

**Merge Options** group - allows the user to specify how the merged method will be generated. The available options are:

- Create a merged copy of the selected Analyst software method without modifying the input method itself;
- Merge the Eksigent device methods directly into the selected Analyst software method and overwrite the original input method;

**Status** group - reports the current status of the tool. Status messages may include informational messages and error reports.

Table 1-1 Method Merger Tool user interface buttons

| Button | Function                              |
|--------|---------------------------------------|
| Help   | Displays help for Method Merger tool. |
| Merge  | Starts merge operation.               |
| Exit   | Closes the Method Merger tool.        |

8 of 10

## **Method Merger Tool Work Flow**

In the context of the Method Merger tool, the work flow of an acquisition method is shown in Figure 1-6.

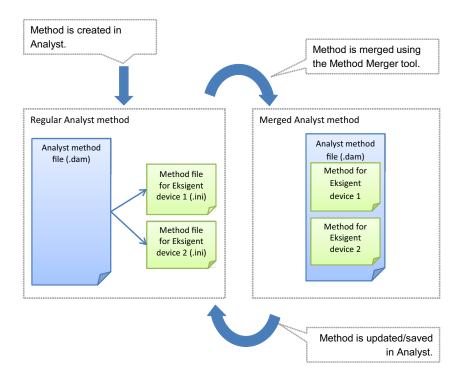

Figure 1-6 Method Merger tool life cycle

#### **Create Merged Methods**

The following procedure can be used for creating merged Analyst software methods:

- 1. Start the Method Merger tool.
- 2. Select the Analyst software acquisition method to be merged.
- Select Merge Options.
- 4. Press **Merge** to generate a merged version of the selected Analyst software method.

#### **Viewing Merged Methods**

The methods produced by the Method Merger tool can be opened for viewing in the Analyst software. For an example of the device method representation in the Analyst software Method Editor refer to Figure 1-7.

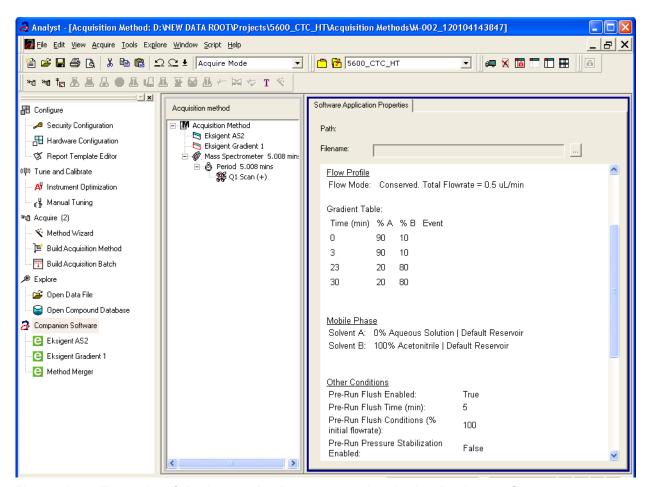

Figure 1-7 Example of device method representation in the Analyst software

#### **Updating Merged Methods**

The merged methods can be updated only in the Analyst software.

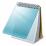

**Note:** Before you can save an updated merged method in the Analyst software, you are prompted to establish links to the external device method files. The encapsulated device method information is lost at that point. To convert the updated method into the self-contained form, use the Method Merger tool again.